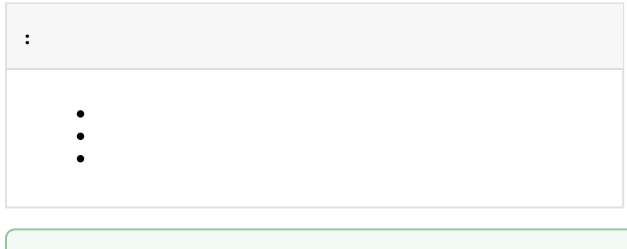

⊘

 [Linux](https://docs.itvgroup.ru/confluence/pages/viewpage.action?pageId=298323311)

1. , : *X* : **!** .

echo 'deb http://download.axxonsoft.com/debian-repository stretch main backports/astra backports/main' | sudo tee -a /etc/apt/sources.list.d/axxonsoft.list echo 'deb http://download.axxonsoft.com/debian-repository next-weekly main' | sudo tee -a /etc/apt /sources.list.d/axxonsoft.list

wget --quiet -O - "http://download.axxonsoft.com/debian-repository/info@axxonsoft.com.gpg.key" | sudo apt-key --keyring /etc/apt/trusted.gpg.d/axxonsoft.gpg add - && sudo apt-get update

## $^{\circ}$

Astra Linux 1.7 :

```
cat <<'EOF' | sudo tee -a /etc/apt/preferences.d/pinning
Package: mono-* libmono*
Pin: origin download.axxonsoft.com
Pin-Priority: 991
EOF
sudo apt update
```
## 2. [ITV](https://www.itv.ru/support/downloads/intellect-x.html) ( **Linux 64-bit.deb**).

3. Mono :

```
for deb in *client*.deb ; do dpkg-deb --field ${deb} Depends ; done | awk -v RS="[,\n]" '/mono/{print 
$1}' | sort -u | sudo xargs apt install -y -t stretch
```
4. , :

```
sudo dpkg -i intellect-x-client-bin*.deb || sudo apt-get install -f -y
sudo dpkg -i intellect-x-client_*all.deb || sudo apt-get install -f -y
```
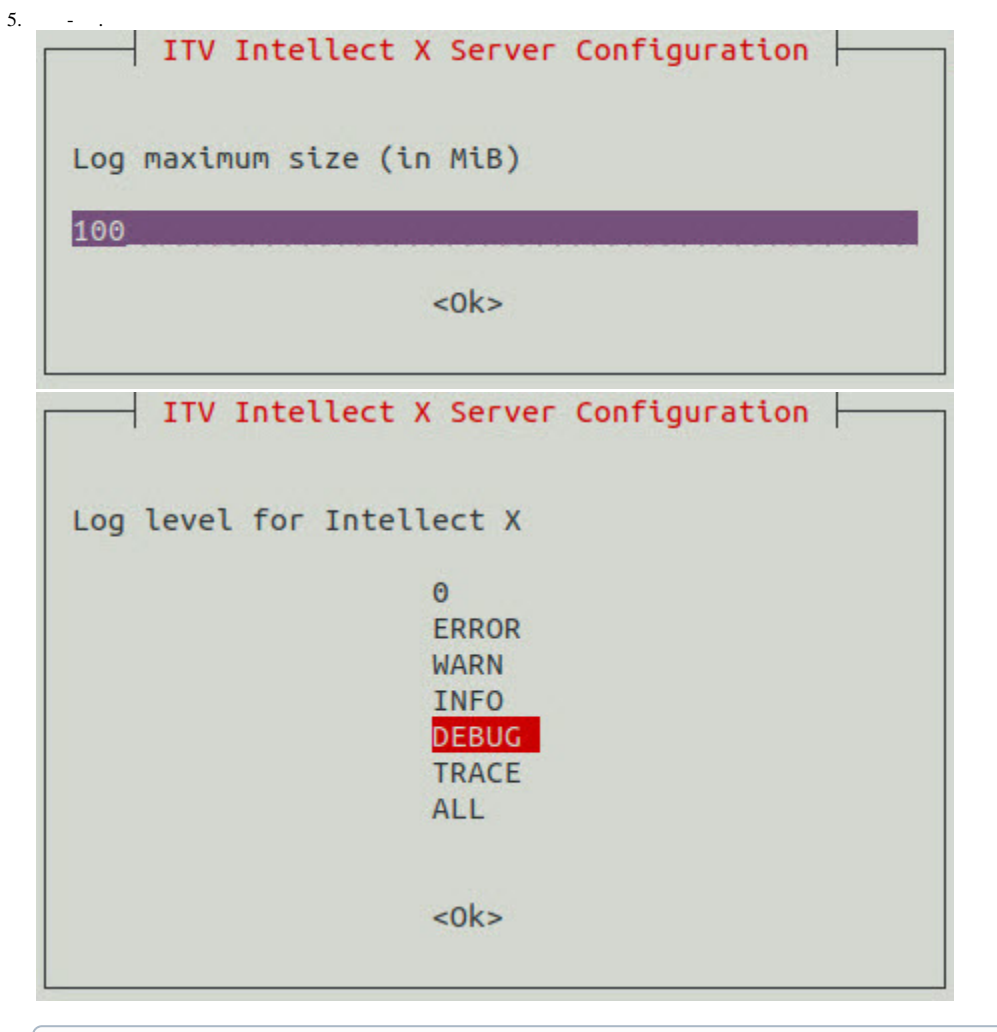

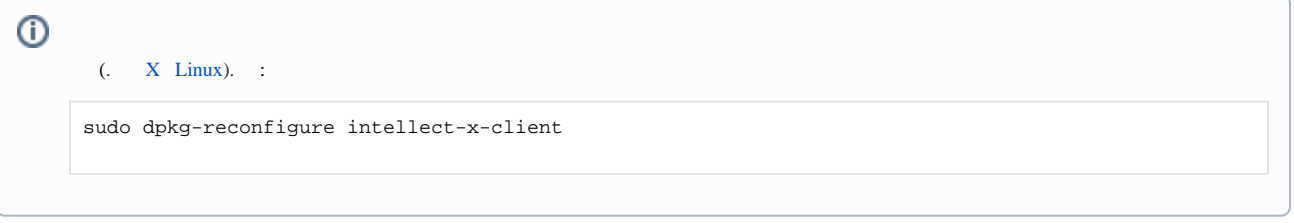

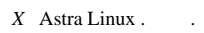

<span id="page-1-0"></span>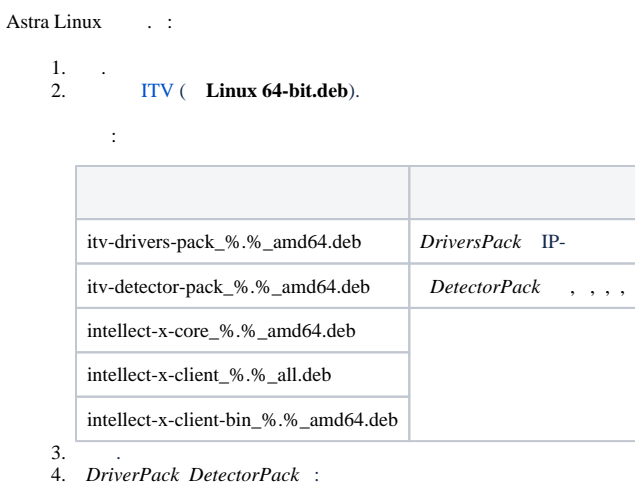

sudo dpkg -i /home/user/Downloads/itv-d\*.deb || sudo apt-get install -f -y

## **/home/user/Downloads** .

5. intellect-x-core\_%.%\_amd64.deb :

sudo dpkg -i /home/user/Downloads/intellect-x-core\*.deb || sudo apt-get install -f -y

6. Mono :

```
for deb in *client*.deb ; do dpkg-deb --field ${deb} Depends ; done | awk -v RS="[,\n]" '/mono/{print 
$1}' | sort -u | sudo xargs apt install -y -t stretch
```
- 7. [,](https://docs.itvgroup.ru/confluence/pages/viewpage.action?pageId=270369619#:~:text=%D0%A3%D1%81%D1%82%D0%B0%D0%BD%D0%BE%D0%B2%D0%B8%D1%82%D1%8C%20%D0%9A%D0%BB%D0%B8%D0%B5%D0%BD%D1%82%20%D0%9F%D0%9A%20%D0%98%D0%BD%D1%82%D0%B5%D0%BB%D0%BB%D0%B5%D0%BA%D1%82%20%D0%A5%2C%20%D0%BF%D0%BE%D1%81%D0%BB%D0%B5%D0%B4%D0%BE%D0%B2%D0%B0%D1%82%D0%B5%D0%BB%D1%8C%D0%BD%D0%BE%20%D0%B2%D1%8B%D0%BF%D0%BE%D0%BB%D0%BD%D0%B8%D0%B2%20%D0%BA%D0%BE%D0%BC%D0%B0%D0%BD%D0%B4%D1%8B%3A) .
- <span id="page-2-0"></span>*X* Astra Linux .

**!**  $\bullet$  Astra Linux root-.  $\bullet$ *.*

## $\mathcal{L}^{\text{c}}$  .  $\mathcal{L}^{\text{c}}$

1. :

sudo dpkg-reconfigure intellect-x-client

2. .

```
!
          \ddot{\bullet} .
             ( . ).
                   \overline{{\mathsf{I}}} ITV Intellect X Client Configuration \overline{{\mathsf{I}}}Default locale at first start of Intellect X Client by each OS user
                                     [OS Language]
                                     ru
                                     en
                                          <Ok
```